# **UYGULAMALAR:**

Bu derste yazılacak uygulamalar Microsoft Visual Basic VB.NET 2010 ortamı üzerinde olacaktır. Yazılım geliştirme ortamının deneme sürümü internet üzerinden Microsoft firmasının resmi web sayfasından temin edilebilir.

**Uygulama-1)** MS VB.NET yazılım geliştirme ortamında 1'den 5'e kadar sayıların toplamını alan yazılımı geliştiriniz.

```
Public Class Form1
    Private Sub Button1 Click(ByVal sender As System.Object, ByVal e As
System.EventArgs) Handles Button1.Click
         Dim i, toplam As Integer
        toplam = 0For i = 1 To 5
             toplam = toplam + i
         Next i
         MsgBox(" 1 den 5 e kadar sayıların toplamı" & toplam)
     End Sub
     Private Sub Button2_Click(ByVal sender As System.Object, ByVal e As
System.EventArgs) Handles Button2.Click
        End
     End Sub
End Class
```
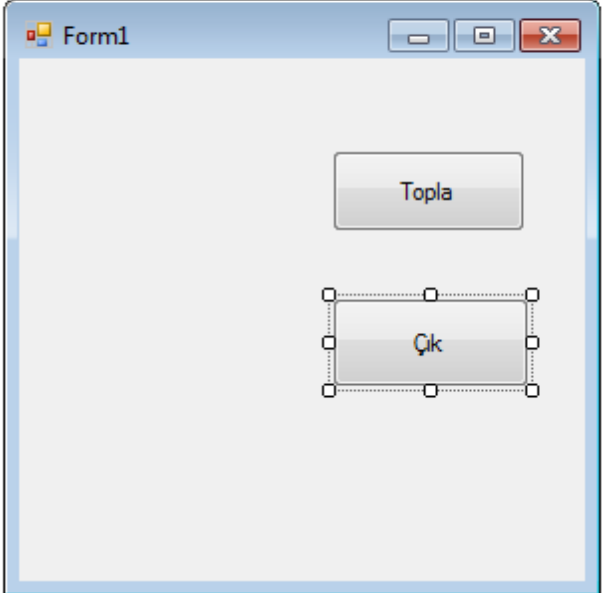

**Uygulama-2)** MS VB.NET yazılım geliştirme ortamında 1'den n'e kadar tam sayıların toplamını alan yazılımı geliştiriniz.

Public Class Form1

```
 Private Sub Button1_Click(ByVal sender As System.Object, ByVal e As
System.EventArgs) Handles Button1.Click
         Dim i, n, toplam As Integer
         n = Val(InputBox("Bir Sayı Girin", "Sayı Girişi"))
        toplam = \thetaFor i = 1 To n
             toplam = toplam + i
         Next i
         MsgBox(" 1 den " & n & " ye kadar sayıların toplamı" & toplam)
     End Sub
    Private Sub Button2 Click(ByVal sender As System.Object, ByVal e As
System.EventArgs) Handles Button2.Click
        End
     End Sub
End Class
```
**Uygulama-2)** MS VB.NET yazılım geliştirme ortamında 1'den n'e kadar tam sayıların toplamlarının ortalamasını alan yazılımın kaynak kodlarını yazınız.

```
Public Class Form1
     Private Sub Button1_Click(ByVal sender As System.Object, ByVal e As
System.EventArgs) Handles Button1.Click
        Dim i, n, toplam As Integer
         Dim ortalama As Double
         n = Val(InputBox("Bir Sayı Girin", "Sayı Girişi"))
        toplam = \thetaFor i = 1 To n
             toplam = toplam + i
         Next i
         ortalama = toplam / n
 MsgBox(" 1 den " & n & " ye kadar sayıların toplamı" & toplam)
 MsgBox(" 1 den " & n & " ye kadar sayıların ortalaması" & ortalama)
     End Sub
    Private Sub Button2 Click(ByVal sender As System.Object, ByVal e As
System.EventArgs) Handles Button2.Click
         End
     End Sub
End Class
```
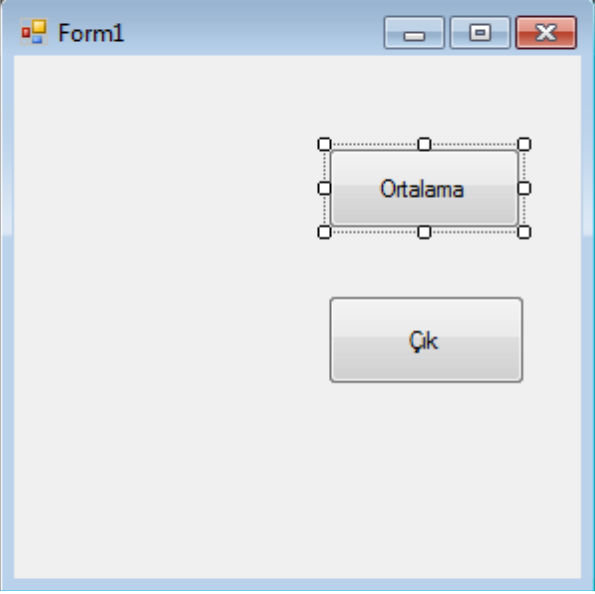

**Uygulama-3)** MS VB.NET yazılım geliştirme ortamında 1'den n'e kadar tam sayıların karelerinin toplamlarını alan yazılımın kaynak kodlarını yazınız.

```
Public Class Form1
```

```
Private Sub Button1 Click(ByVal sender As System.Object, ByVal e As
System.EventArgs) Handles Button1.Click
         Dim i, n, toplam As Integer
         n = Val(InputBox("Bir Sayı Girin", "Sayı Girişi"))
        toplam = \thetaFor i = 1 To n
            toplam = toplam + (i * i) Next i
         MsgBox(" 1 den " & n & " ye kadar sayıların karelerinin toplamı" & toplam)
     End Sub
     Private Sub Button2_Click(ByVal sender As System.Object, ByVal e As
System.EventArgs) Handles Button2.Click
         End
     End Sub
End Class
```
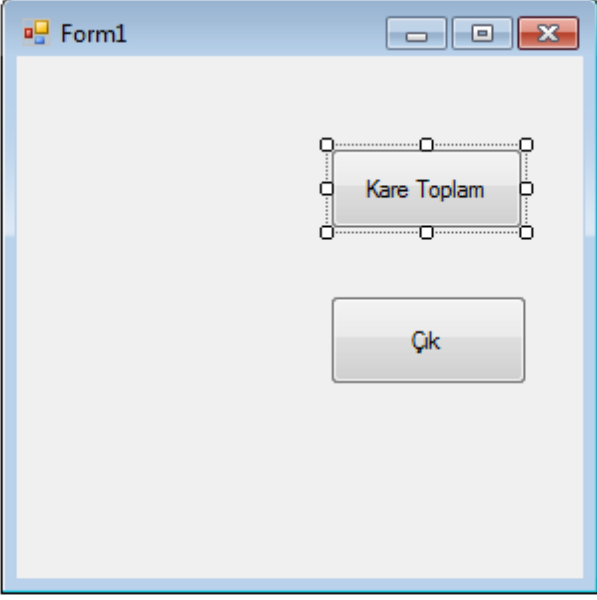

**Uygulama 4)VB.NET** bilgisayar programlama aracında CheckBox bileşeninin kullanımı ve kontrol yapılarındaki uygulamasını gösterilmesi. Eğer CheckBox bileşeni işaretli ise "Kutu işaretlendi" mesajı gelir.

#### Public Class Form1

```
 Private Sub Button1_Click(ByVal sender As System.Object, ByVal e As
System.EventArgs) Handles Button1.Click
        If CheckBox1.Checked Then
             MsgBox("Kutu işaretlendi..")
         Else
             MsgBox("Kutu işaretli DEĞİL...!")
         End If
     End Sub
     Private Sub Button2_Click(ByVal sender As System.Object, ByVal e As
System.EventArgs) Handles Button2.Click
         End
     End Sub
End Class
```
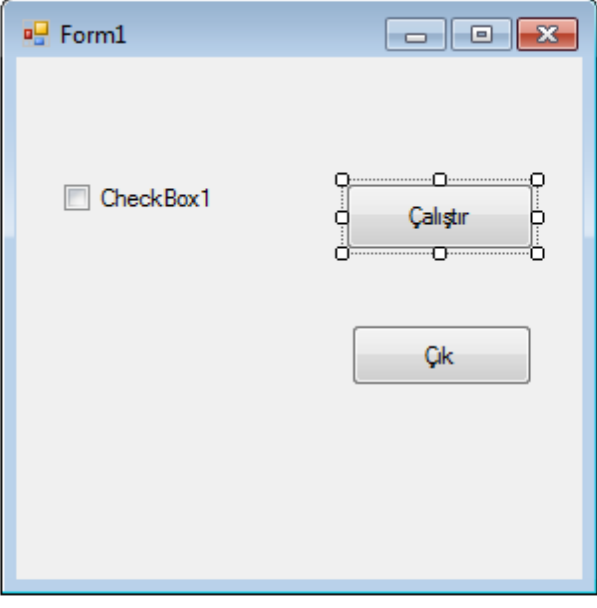

**Uygulama 5)** Bu uygulamada CheckBox bileşeni ile başka bir bileşenin şart yapılarında kontrol amaçlı kullanılması gösterilmektedir. CheckBox bileşeni işaretlendiğinde TextBox bileşeni Form1 nesnesi üzerinde gösterilmeyecektir. İşaret kaldırıldığında ise TextBox bileşeni Form1 üzerinde görünür.

```
Public Class Form1
```

```
 Private Sub Button1_Click(ByVal sender As System.Object, ByVal e As
System.EventArgs) Handles Button1.Click
         If CheckBox1.Checked Then
             TextBox1.Visible = False
         Else
             TextBox1.Visible = True
         End If
     End Sub
     Private Sub Button2_Click(ByVal sender As System.Object, ByVal e As
System.EventArgs) Handles Button2.Click
        End
     End Sub
End Class
```
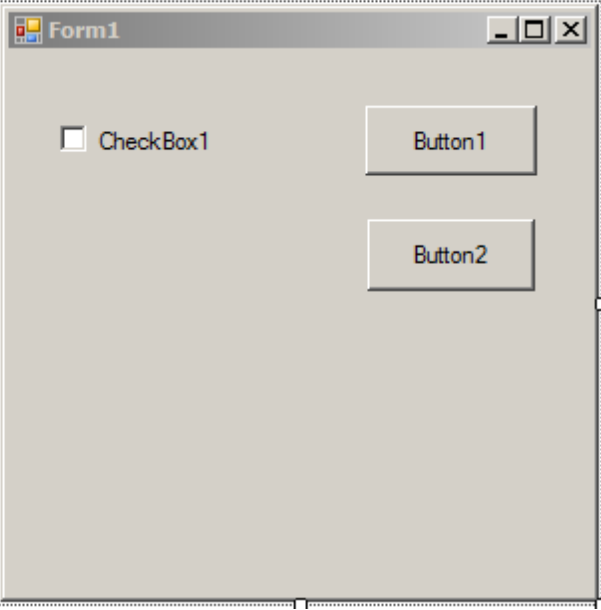

**Uygulama 6)** Bu uygulamada Checkbox kutusu işaretlediğinde 1'den n'e kadar sayıların toplamında n sayısının girişi InputBox Veri giriş kutusundan yapılır. Eğer kutu işaretli değil ise TextBox yazı giriş kutusunda yapılır. Kontrol işlemi şart yapısı kullanılarak yapılmaktadır.

### Public Class Form1

```
Private Sub Button1 Click(ByVal sender As System.Object, ByVal e As
System.EventArgs) Handles Button1.Click
         Dim i, n, toplam As Integer
         If CheckBox1.Checked Then
             TextBox1.Visible = False
             n = Val(InputBox("Bir sayı girin", "Sayı girişi"))
         Else
             TextBox1.Visible = True
             n = Val(TextBox1.Text)
         End If
        toplam = 0For i = 1 To n
            toplam = toplam + i Next i
         MsgBox("1 den " & n & " kadar sayıların toplamı :" & toplam)
         CheckBox1.Checked = False
     End Sub
     Private Sub Button2_Click(ByVal sender As System.Object, ByVal e As
System.EventArgs) Handles Button2.Click
        End
     End Sub
    Private Sub Form1_Load(ByVal sender As System.Object, ByVal e As System.EventArgs)
Handles MyBase.Load
         TextBox1.Visible = False
         CheckBox1.Checked = False
```
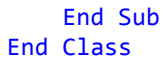

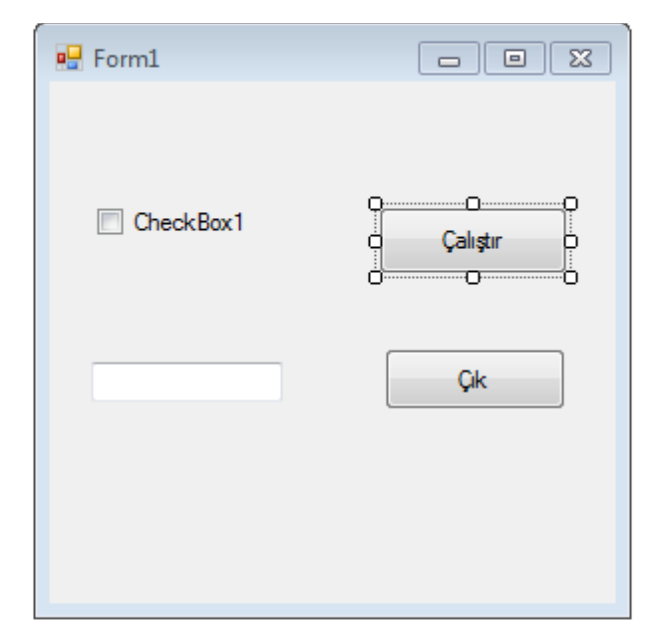

**Uygulama 7)** Bu uygulamada n elemanlı tek boyutlu bir diziye eleman girişi yapılmaktadır. Eleman değeri n InputBox bileşeni ile girilmektedir. Dizinin boyutu ReDim dizi(n) ile boyutlandırılmaktadır.

## Public Class Form1

```
 Private Sub Button1_Click(sender As System.Object, e As System.EventArgs) Handles
Button1.Click
         Dim i, n, dizi() As Integer
         n = InputBox("Matrisin boyutunu girin", "Veri girişi")
         ReDim dizi(n)
        For i = 1 To n
             dizi(i) = InputBox(" Dizinin " & i & " elemanı")
         Next i
     End Sub
End Class
```
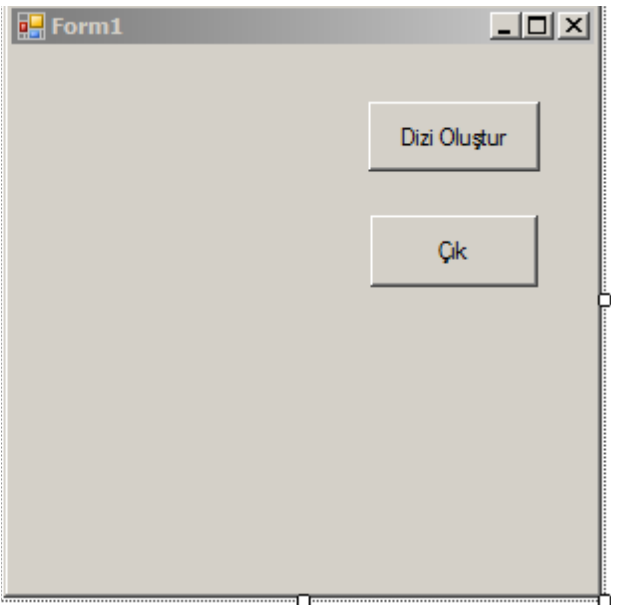

**Uygulama 8)** Bu uygulamada n boyutlu girilen dizinin elemanları MsgBox bileşeni yardımı ile ekranda gösterilmektedir. İki döngü yapısından ilk yapı ile diziye eleman girişi yapılmaktadır. İkindi döngü yapısında ise dizinin girilen elemanları ekranda gösterilmektedir.

```
Public Class Form1
     Private Sub Button1_Click(sender As System.Object, e As System.EventArgs) Handles
Button1.Click
         Dim i, n, dizi() As Integer
         n = InputBox("Matrisin boyutunu girin", "Veri girişi")
         ReDim dizi(n)
        For i = 1 To n
             dizi(i) = InputBox(" Dizinin " & i & " elemanı")
         Next i
         MsgBox(" Girilen elemaların değeri Gösterilmeye başlaıyor")
        For i = 1 To n
             MsgBox(" Dizinin girilen " & i & " elemanı :" & dizi(i))
         Next i
     End Sub
End Class
```
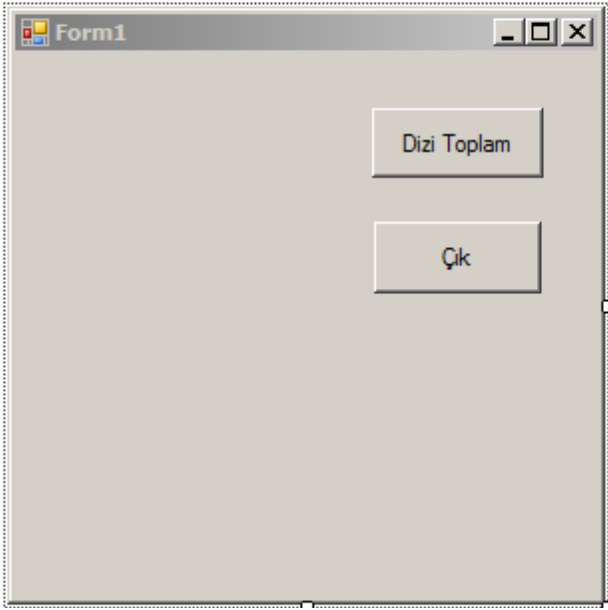

**Uygulama 9)** Klavyeden girilen n elemanlı diziye klavyeden girilen değerlerin toplamını alan program kodları yazılmıştır. Bu programda toplam değişkeni klavyeden girilen değerlerin toplamını alarak ekranda yazdırır.

```
Public Class Form1
     Private Sub Button1_Click(sender As System.Object, e As System.EventArgs) Handles
Button1.Click
         Dim i, n, toplam, dizi() As Integer
         n = InputBox("Matrisin boyutunu girin", "Veri girişi")
         ReDim dizi(n)
        For i = 1 To n
            dizi(i) = InputBox(" Dizinin " & i & " eleman1")toplam = toplam + dizi(i) Next i
         MsgBox(" Girilen elemaların toplam değeri :" & toplam)
     End Sub
End Class
```
**Uygulama 10)** Diziye girilen n boyut değeri pozitif olması zorunluluğunu şart yapısı kurarak kontrol edebiliriz. Kontrolü yapılan dizinin eleman sayısı pozitif ise şart gerçekleşerek diziye eleman girişi sağlanır.

```
Public Class Form1
    Private Sub Button1 Click(sender As System.Object, e As System.EventArgs) Handles
Button1.Click
         Dim i, n, toplam, dizi() As Integer
         n = InputBox("Matrisin boyutunu girin", "Veri girişi")
        If n > 0 Then
             ReDim dizi(n)
            For i = 1 To n
                dizi(i) = InputBox(" Dizinin " & i & " element")
```

```
toplam = toplam + dizi(i) Next i
         Else
             MsgBox("Girilen dizinin boyut değeri pozitif olmalıdır")
         End If
         MsgBox(" Girilen elemaların toplam değeri :" & toplam)
     End Sub
End Class
```
**Uygulama 11)** Dizinin elemanlarının başka bir bileşen tarafından görüntülenmesi için diziye önce elemanları girilir. Tek boyutlu dizinin elemanlarının gösterilmesi için ListBox bileşeni kullanılabilir.

```
Public Class Form1
     Private Sub Button1_Click(sender As System.Object, e As System.EventArgs) Handles
Button1.Click
         Dim i, n, dizi() As Integer
         n = InputBox("Matrisin boyutunu girin", "Veri girişi")
        If n > 0 Then
             ReDim dizi(n)
            For i = 1 To n
                dizi(i) = InputBox(" Dizinin " & i & " element") Next i
         Else
             MsgBox("Girilen dizinin boyut değeri pozitif olmalıdır")
         End If
        For i = 1 To n
             ListBox1.Items.Add(dizi(i))
         Next i
     End Sub
     Private Sub Button2_Click(sender As System.Object, e As System.EventArgs) Handles
Button2.Click
         End
     End Sub
End Class
```
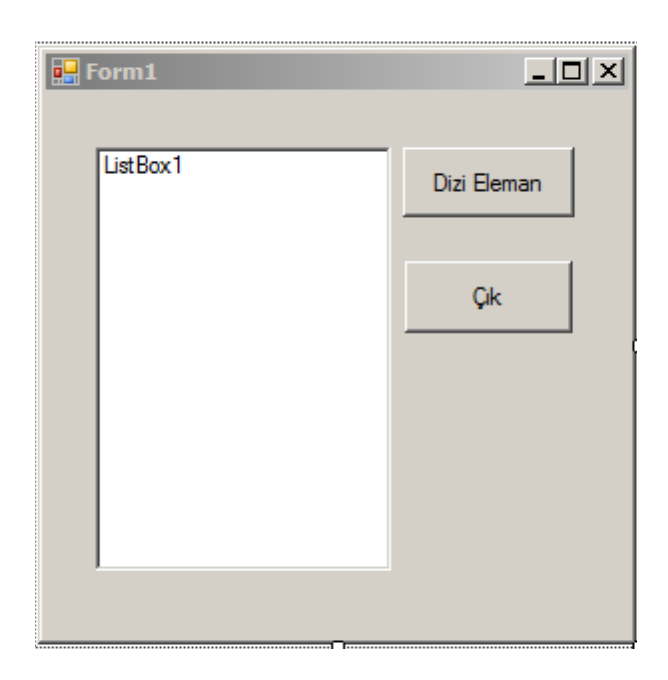

**Uygulama 12)** Diziye girilen elemanların hangi sırada olduğunun gösterilmesi için ListBox elemanlarının giriş sırasına mesaj yazılabilir.

```
Public Class Form1
     Private Sub Button1_Click(sender As System.Object, e As System.EventArgs) Handles
Button1.Click
         Dim i, n, dizi() As Integer
         n = InputBox("Matrisin boyutunu girin", "Veri girişi")
        If n > 0 Then
             ReDim dizi(n)
            For i = 1 To n
                 dizi(i) = InputBox(" Dizinin " & i & " elemanı")
             Next i
         Else
             MsgBox("Girilen dizinin boyut değeri pozitif olmalıdır")
         End If
        For i = 1 To n
             ListBox1.Items.Add("Dizinin " & i & " elemanı " & dizi(i))
         Next i
     End Sub
     Private Sub Button2_Click(sender As System.Object, e As System.EventArgs) Handles
Button2.Click
        End
     End Sub
End Class
```
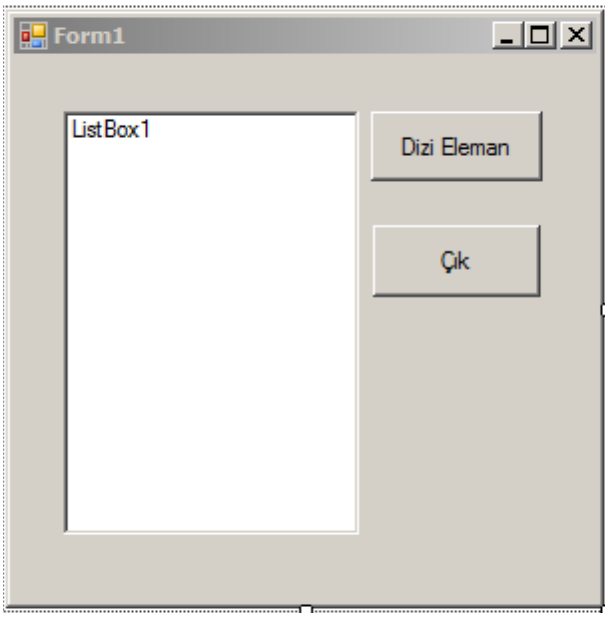

**Uygulama 13)** Diziler birden fazla boyutlu olabilir. İki boyutlu diziler matris olarak adlandırılabilir. İki boyutlu dizilerde satır ve sütun ifadeleri dizilerde iki parametre ile gösterilir. Tanımlanan dizinin ilk elemanı matrisin satırını, ikinci elemanı ise matrisin sütununu gösterir. Matrislere eleman girilmesi için iki for döngüsü iç içe kullanılmaktadır. Bu türden yapılara çoklu döngü ( nested loop) denmektedir. İlk döngü matrisin satır elemanlarının girişini, ikinci döngü ise matrisini sütun elemanlarının girişini sağlar.

```
Public Class Form1
    Private Sub Button1 Click(sender As System.Object, e As System.EventArgs) Handles
Button1.Click
         Dim i, j, n, dizi(,) As Integer
         n = InputBox("Matrisin boyutunu girin", "Veri girişi")
         ReDim dizi(n, n)
        For i = 1 To n
            For j = 1 To n
                dizi(i, j) = InputBox(" Dizinin " & i & " element") Next j
         Next i
        For i = 1 To n
            For j = 1 To n
                 MsgBox("Dizinin " & i & " satır " & j & " sütun elemanı " & dizi(i, 
j))
             Next j
         Next i
     End Sub
    Private Sub Button2 Click(sender As System.Object, e As System.EventArgs) Handles
Button2.Click
```
**End**  End Sub End Class

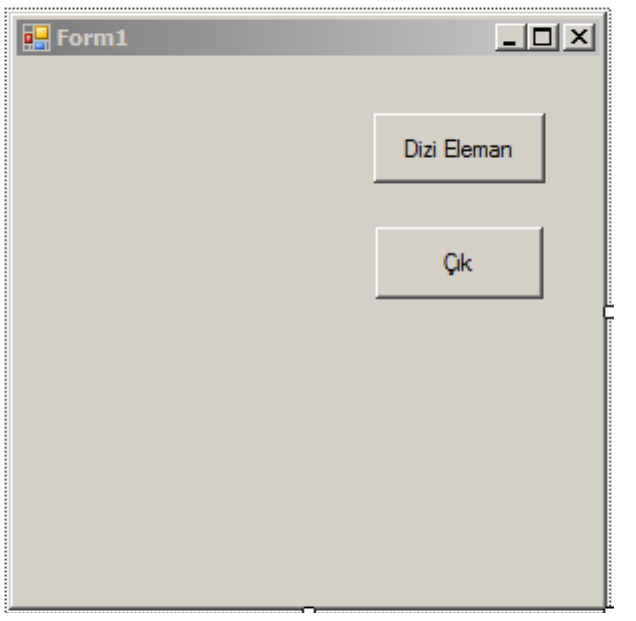

VB.NET matris işlemleri için kullanılacak bir bileşen bulunmamaktadır. Microsoft Visual Basic 6.0 bileşenlerinden MSFlexgrid bileşeni matris işlemlerinde kullanılabilir. Ekleme işlemi için öncelikle internet tarayıcıdan msflexgrid.ocx dosyasını internetten bilgisayarımıza indirmemiz gerekiyor. İndirme işlemi için internet tarayıcı üzerinden bir arama motoruna (Google, yahoo, v.s.) bağlanarak arama yerine "msflexgrid.ocx indir" yazıyoruz ve uygun bir web sayfasından bilgisayarımızı c:\Windows\system32" (eğer Windows işletim sisteminin 64 bit sürümünü kullanıyorsanız C:\windows\SysWOW64 klasörüne kopyalayın) klasörüne indiriyoruz. Daha sonra bilgisayarımıza indirdiğimiz bu dosyanın olduğu dizine giderek Windows komut satırından "regsvr32 msflexgrid" yazıyoruz. Bu aşamadan sonra Visual Studio 2010 programında Project menüsünden AddReference komutunu seçiyor ve yine msflegrid.ocx dosyasını indirdiğimiz dizinden seçiyoruz. Bu aşamadan sonra Visual Studio 2010 toolbox kısmının en sonuna bileşenimiz eklenmiş olacaktır.

**Uygulama 14)** İki boyutlu dizilerin ekranda gösterilmesi için MSFlexGrid bileşenini eklemeliyiz. Bu bileşen eklendiğinde **VB.NET** dışından eklendiğinden adı axMSFlexGrid olarak değişmiştir. Uygulamada klavyeden girilen matris elemanlarının ekranda axMSFlexGrid bileşeni üzerinde görülmektedir. Matris elemanlarının girişinde kullanılan dış döngü (ilk döngü) matrisin satır elemanlarının girişini, ikinci döngü matris elemanlarının sütun eleman girişini sağlar. Aynı şekilde axMSFlexGrid bileşenine eklenecek olan matrisin elemanları için dizi değişkeninin elemanları ilk döngü ile yardırılır. İkinci döndü axMSFlex grid bileşenine dizi değişkeninin sütun elemanlarını yazdırır.

```
Public Class Form1
     Dim diziA(,), i, j, n As Integer
    Private Sub Button1 Click(ByVal sender As System.Object, ByVal e As
System.EventArgs) Handles Button1.Click
         AxMSFlexGrid1.Clear()
         n = Val(InputBox("Dizinini boyutunu girin", "Veri Gişiri"))
         ReDim diziA(n, n)
        For i = 1 To n
            For j = 1 To n
                diziA(i, j) = Val(InputBox("Dizinin " & i & " satır " & j & "sutun
elemanı", "Dizi Eleman Girişi"))
             Next j
         Next i
     End Sub
    Private Sub Button2 Click(ByVal sender As System.Object, ByVal e As
System.EventArgs) Handles Button2.Click
         AxMSFlexGrid1.Cols = n + 1
         AxMSFlexGrid1.Rows = n + 1
```

```
For i = 1 To n
            For j = 1 To n
                 AxMSFlexGrid1.Row = i
                 AxMSFlexGrid1.Col = j
                 AxMSFlexGrid1.Text = diziA(i, j)
             Next j
         Next i
     End Sub
     Private Sub Button3_Click(sender As System.Object, e As System.EventArgs) Handles
Button3.Click
         End
     End Sub
End Class
```
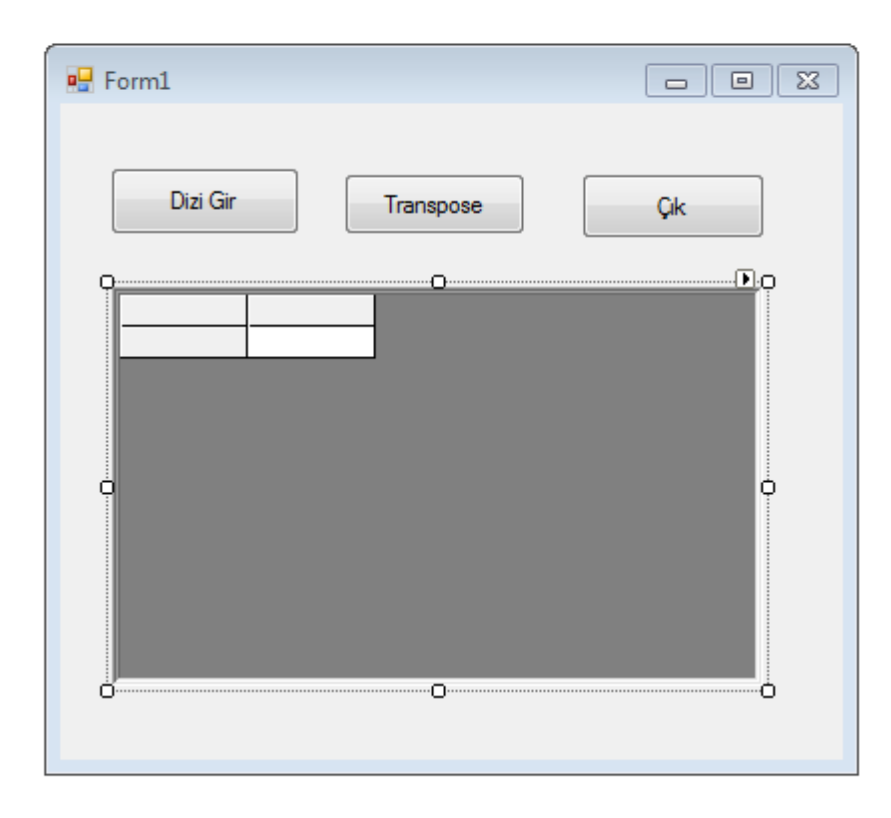

**Uygulama 15)** Matris (iki boyutlu dizi) değişkenine girilen elemanlarının değerlerinin toplamını alan program yazılmıştır. Bu program kodlarında dikkat edilirse toplam değişkeni matrise girilen tüm elemanların değerlerini birikimli (kümülatif) olarak toplamaktadır. Alınan toplam değer ise ekranda gösterilir.

Public Class Form1

```
 Dim diziA(,), i, j, n, toplam As Integer
 Private Sub Button1_Click(ByVal sender As System.Object, ByVal e As
System.EventArgs) Handles Button1.Click
         n = Val(InputBox("Dizinini boyutunu girin", "Veri Gişiri"))
         ReDim diziA(n, n)
        For i = 1 To n
            For j = 1 To n
                 diziA(i, j) = Val(InputBox("Dizinin " & i & " satır " & j & "sutun 
elemanı", "Dizi Eleman Girişi"))
             Next j
         Next i
     End Sub
    Private Sub Button2 Click(ByVal sender As System.Object, ByVal e As
System.EventArgs) Handles Button2.Click
        For i = 1 To n
            toplam = toplam + diziA(i, i) Next i
     End Sub
    Private Sub Button3 Click(sender As System.Object, e As System.EventArgs) Handles
Button3.Click
        End
     End Sub
End Class
```
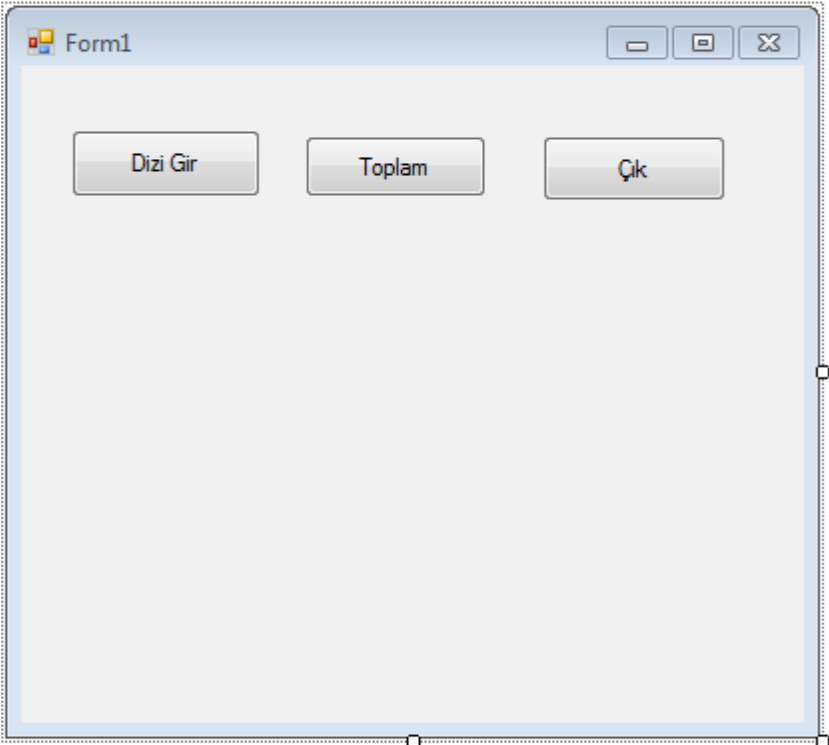

**Uygulama 16 )** Matrisin (iki boyutlu dizinin) ana köşegen elemanlarının ( sağ üst köşeden sol alt köşeye doğru, diagonali) toplamını almak için toplam değişkenine dizinin köşegenlerini gösterir eleman sırası (indisi) yazılmalıdır. Bu sıralamada dizinin satır değişkeni ile sütun değişkeninin değeri aynı olacağından matrisin köşegenlerini göstermektedir.

```
Public Class Form1
     Dim diziA(,), i, j, n, toplam As Integer
     Private Sub Button1_Click(ByVal sender As System.Object, ByVal e As
System.EventArgs) Handles Button1.Click
         n = Val(InputBox("Dizinini boyutunu girin", "Veri Gişiri"))
         ReDim diziA(n, n)
        For i = 1 To n
            For j = 1 To n
                 diziA(i, j) = Val(InputBox("Dizinin " & i & " satır " & j & "sutun 
elemanı", "Dizi Eleman Girişi"))
             Next j
         Next i
     End Sub
     Private Sub Button2_Click(ByVal sender As System.Object, ByVal e As
System.EventArgs) Handles Button2.Click
        For i = 1 To n
            toplam = toplam + diziA(i, i) Next i
     End Sub
     Private Sub Button3_Click(sender As System.Object, e As System.EventArgs) Handles
Button3.Click
        For i = 1 To n
            For j = 1 To n
                toplam = toplam + diziA(i, j) Next j
         Next i
     End Sub
     Private Sub Button4_Click(sender As System.Object, e As System.EventArgs) Handles
Button4.Click
         End
     End Sub
End Class
```
![](_page_16_Picture_127.jpeg)

**Uygulama 17 )** Matrisin (iki boyutlu dizinin) transpozesini almak için öncelikle iki matris tanımlanması gereklidir. İlk matris transpozesi alınacak matristir. İkinci matris ise transpoze matrisidir. İlk olarak matrise elemanları girilir, ardından girilen matrisin tüm satı ve sütun elemanlarının yer değiştirmesinin sağlanacağı kodlar yazılır. Bu kodlarda girilen matrisin elemanları yer değiştirmesi için girilen matrisin sıralama değişkeni (indis) yerleri değiştirilir. Girilen matrisin satır indisi (i) yerine sütun indis (j) yazılarak dizilerin elemanlarının yer değiştirmesi sağlanır.

```
Public Class Form1
    Dim diziA(,), diziB(,), i, j, n, m As Integer
     Private Sub Button1_Click(ByVal sender As System.Object, ByVal e As
System.EventArgs) Handles Button1.Click
         n = Val(InputBox("Dizinini boyutunu girin", "Veri Gişiri"))
         ReDim diziA(n, n)
         ReDim diziB(n, n)
        For i = 1 To n
            For j = 1 To n
                 diziA(i, j) = Val(InputBox("Dizinin " & i & " satır " & j & "sutun 
elemanı", "Dizi Eleman Girişi"))
             Next j
         Next i
```
End Sub

```
 Private Sub Button2_Click(ByVal sender As System.Object, ByVal e As
System.EventArgs) Handles Button2.Click
        For i = 1 To n
            For j = 1 To n
                distB(i, j) = distA(j, i) Next j
         Next i
         AxMSFlexGrid1.Cols = n + 1
         AxMSFlexGrid1.Rows = n + 1
        For i = 1 To n
            For j = 1 To n
                 AxMSFlexGrid1.Row = i
                 AxMSFlexGrid1.Col = j
                 AxMSFlexGrid1.Text = diziB(i, j)
             Next j
         Next i
     End Sub
```

```
 Private Sub Button3_Click(sender As System.Object, e As System.EventArgs) Handles
Button3.Click
        End
     End Sub
End Class
```

```
PForm1
                                                                                                                                                                                                                                                                                                                                                                                                                                                \begin{array}{c|c|c|c|c|c} \hline \multicolumn{3}{c|}{\mathbf{b}} & \multicolumn{3}{c|}{\mathbf{c}} & \multicolumn{3}{c|}{\mathbf{c}} & \multicolumn{3}{c|}{\mathbf{d}} & \multicolumn{3}{c|}{\mathbf{d}} & \multicolumn{3}{c|}{\mathbf{c}} & \multicolumn{3}{c|}{\mathbf{d}} & \multicolumn{3}{c|}{\mathbf{d}} & \multicolumn{3}{c|}{\mathbf{d}} & \multicolumn{3}{c|}{\mathbf{d}} & \multicolumn{3}{c|}{\mathbf{d}} & \multicolumn{3}{c|}{\mathbfDizi Gir
                                                                                                                                                                                                                                        Transpose
                                                                                                                                                                                                                                                                                                                                                                                                                                                Cik
                                                                                                                                                                                                                                                                                                                                                                                                                                                                                                      கூ
                                                                                                                                                                                                                                                                          Ō
                                                                                                                                                                                                                                                                                                                                                                                                                                                                                                                           ò
                                                                                                                                                                                                                                                                        ٠o٠
                        Õ
                                                                                                                                                                                                                                                                                                                                                                                                                                                                                                                         ٠Ò
```
Şartlı döngü yapıları diğer döngülerden farklı olarak şart sağlanana kadar veya şart sağlandığı sürece döngü çalışır. Bu yapılarda Do-Loop olarak da bilinir. Şartlı döngü yapısı Do ifadesi ile başlar ve Loop ile sonlanır. Döngünün şart yapısı Do ifadesinden sonra veya Loop ifadesinden önce olmalıdır. İlk yapıda Do ifadesinden sonra şart ifadesi yer alır, sonra şart sağlandığı sürece çalıştırılması istenen komutlar yazılır. Döngü Loop ifadesi ile sonlanır.

**Uygulama 18)** Şartlı döngü Do While ifadesinden sonra verilen şart sağlandığı sürece Do-Loop arasındaki komutlar çalıştırılır. Şartın sağlanması için sayı değişkeninin değeri her seferinde bir arttırılır. Aksi takdirde şart sağlanmayacağı için döngü sonsuz döngü denilen bir duruma dönüşür ve sonlanamaz.

#### Şartlı Döngüler

```
Public Class Form1
     Dim sayi, i, toplam As Integer
     Private Sub Button1_Click(ByVal sender As System.Object, ByVal e As
System.EventArgs) Handles Button1.Click
         Do While sayi < 5
            sayi =sayi + 1 MsgBox("Tur sayısı : " & sayi)
         Loop
     End Sub
    Private Sub Button2 Click(sender As System.Object, e As System.EventArgs) Handles
Button2.Click
         End
     End Sub
End Class
```
![](_page_19_Picture_1.jpeg)

**Uygulama 19)** Şartlı döngü yapılarında **Do-Until** yapısı döngüyü verilen şart sağlanana kadar çalıştırır. Verilen şart sağlandığında döngü program Loop ifadesinden sonra devam eder. Döngüyü for yapılarındaki gibi kontrol eden kontrol değişkeni döngünün içindeki sayı değişkenidir.

```
Public Class Form1
     Dim sayi, i, toplam As Integer
    Private Sub Button1 Click(ByVal sender As System.Object, ByVal e As
System.EventArgs) Handles Button1.Click
         Do Until sayi > 5
            sayi = sayi + 1 MsgBox("Tur sayısı : " & sayi)
         Loop
     End Sub
     Private Sub Button2_Click(sender As System.Object, e As System.EventArgs) Handles
Button2.Click
        End
     End Sub
End Class
```
![](_page_20_Picture_1.jpeg)

Uygulama 20) Şart yapılarında kaç turun kaldığını gösteren bir değişken eklenmesi ile yapılan program için klavyeden girilen bir değer okuması ile de yapılır.

```
Public Class Form1
     Dim sayi, n, toplam As Integer
     Private Sub Button1_Click(ByVal sender As System.Object, ByVal e As
System.EventArgs) Handles Button1.Click
         n = Val(InputBox("Tur sayısını girin", "Veri Girişi"))
        sayi = 0 Do While sayi < n
             sayi = sayi + 1
             MsgBox("Tur sayısı : " & sayi)
             MsgBox("Kalan tur sayısı : " & n - sayi)
         Loop
     End Sub
     Private Sub Button2_Click(sender As System.Object, e As System.EventArgs) Handles
Button2.Click
         End
     End Sub
End Class
```
![](_page_21_Figure_1.jpeg)

```
Public Class Form1
     Dim sayi, n, toplam As Integer
     Private Sub Button1_Click(ByVal sender As System.Object, ByVal e As
System.EventArgs) Handles Button1.Click
         n = Val(InputBox("Tur sayısını girin", "Veri Girişi"))
        sayi = 0 Do
            sayi =sayi + 1 If sayi > n Then Exit Do
             MsgBox("Tur sayısı : " & sayi & vbCrLf & "Kalan tur sayısı : " & n - sayi)
         Loop Until sayi = 100
     End Sub
    Private Sub Button2 Click(sender As System.Object, e As System.EventArgs) Handles
Button2.Click
        End
     End Sub
End Class
```

```
■ Form1
                                                                                                                                                                                                                                                                                                                                  \begin{array}{c} \boxed{\phantom{0}} \end{array} \begin{array}{c} \boxed{\phantom{0}} \end{array} \begin{array}{c} \boxed{\phantom{0}} \end{array} \begin{array}{c} \boxed{\phantom{0}} \end{array} \begin{array}{c} \boxed{\phantom{0}} \end{array} \begin{array}{c} \boxed{\phantom{0}} \end{array}\mathbf{O}-O
                                                                                                                                                                                                                                                                                                                                      Çalıştır
                                                                                                                                                                                                                                                                                                                                                                                                         þ
                                                                                                                                                                                                                                                                                            ġ
                                                                                                                                                                                                                                                                                                                                                 ō
                                                                                                                                                                                                                                                                                                                                                                                                         ö
                                                                                                                                                                                                                                                                                                                                             Çik
```

```
Public Class Form1
     Dim sayi, toplam As Integer
     Dim n
     Private Sub Button1_Click(ByVal sender As System.Object, ByVal e As
System.EventArgs) Handles Button1.Click
         n = InputBox("Tur sayısını girin", "Veri girişi")
         If n = String.Empty Then
             MsgBox("Bir sayı girmelisiniz")
         Else
            sayi = 0 Do
                sayi =sayi + 1 If sayi > n Then Exit Do
                 MsgBox("Tur sayısı : " & sayi & vbCrLf & "Kalan tur sayısı : " & n -
sayi)
             Loop Until sayi = 100
         End If
     End Sub
     Private Sub Button2_Click(sender As System.Object, e As System.EventArgs) Handles
Button2.Click
         End
     End Sub
End Class
```
![](_page_23_Figure_1.jpeg)

## Public Class Form1

 Private Sub Button1\_Click(ByVal sender As System.Object, ByVal e As System.EventArgs) Handles Button1.Click

```
 Dim matris(,), i, j, n, l As Integer
 n = InputBox("matrisin boyutunu girin ", "veri giri~i")
 ReDim matris(n, n)
 AxMSFlexGrid1.Rows = n + 1
 AxMSFlexGrid1.Cols = n + 1
For i = 1 To n
  For j = 1 To n
    matris(i, j) = InputBox(i & "sat}r" & j & "sutun", "")
   Next j
 Next i
```

```
For i = 1 To n
  For j = 1 To n
     AxMSFlexGrid1.Row = i
     AxMSFlexGrid1.Col = j
     AxMSFlexGrid1.Text = matris(i, j)
   Next j
 Next i
```
End Sub

 Private Sub Button2\_Click(ByVal sender As System.Object, ByVal e As System.EventArgs) Handles Button2.Click

End

End Sub

End Class

Public Class Form1

Dim dizi(,) As Integer

Dim i, j, n, toplam As Integer

 Private Sub Button1\_Click(ByVal sender As System.Object, ByVal e As System.EventArgs) Handles Button1.Click

n = InputBox("matrisin boyutunu girin", "Veri giri~i")

ReDim dizi(n, n)

AxMSFlexGrid1.Rows =  $n + 1$ 

AxMSFlexGrid1.Cols = n + 1

For  $i = 1$  To n

For  $j = 1$  To n

dizi(i, j) = InputBox("matrisin " & i & "satir" & j & " sutun eleman}", "")

Next j

Next i

For  $i = 1$  To n

For  $j = 1$  To n

```
 AxMSFlexGrid1.Row = i
```

```
 AxMSFlexGrid1.Col = j
```

```
 AxMSFlexGrid1.Text = dizi(i, j)
```
Next j

Next i

End Sub

 Private Sub Button2\_Click(ByVal sender As System.Object, ByVal e As System.EventArgs) Handles Button2.Click

End

End Sub

End Class

Public Class Form1

Dim diziA(,), diziT(,) As Integer

Dim i, j, n, toplam As Integer

 Private Sub Button1\_Click(ByVal sender As System.Object, ByVal e As System.EventArgs) Handles Button1.Click

n = InputBox("matrisin boyutunu girin", "Veri giri~i")

ReDim diziA(n, n)

ReDim diziT(n, n)

```
 AxMSFlexGrid1.Rows = n + 1
 AxMSFlexGrid1.Cols = n + 1
For i = 1 To n
  For j = 1 To n
     diziA(i, j) = InputBox("matrisin " & i & "satir" & j & " sutun eleman}", "")
   Next j
 Next i
For i = 1 To n
  For j = 1 To n
     AxMSFlexGrid1.Row = i
     AxMSFlexGrid1.Col = j
     AxMSFlexGrid1.Text = diziA(i, j)
   Next j
 Next i
```

```
 End Sub
```
 Private Sub Button2\_Click(ByVal sender As System.Object, ByVal e As System.EventArgs) Handles Button2.Click

End

End Sub

 Private Sub Button3\_Click(ByVal sender As System.Object, ByVal e As System.EventArgs) Handles Button3.Click

```
AxMSFlexGrid2.Rows = n + 1 AxMSFlexGrid2.Cols = n + 1
```
For  $i = 1$  To n

For  $j = 1$  To n

 $diziT(i, j) = diziA(j, i)$ 

AxMSFlexGrid2.Row = i

```
 AxMSFlexGrid2.Col = j
```

```
 AxMSFlexGrid2.Text = diziT(i, j)
```
Next j

Next i

End Sub

End Class

Public Class Form1

Function kare(ByVal x As Integer)

kare =  $x * x$ 

End Function

 Private Sub Button1\_Click(ByVal sender As System.Object, ByVal e As System.EventArgs) Handles Button1.Click

Dim i, n As Integer

n = InputBox("Karesi al}nacak son deperi girin", "Veri giri~i")

For  $i = 1$  To n

MsgBox(i & ". depi~kenini karesi " & kare(i))

Next i

End Sub

 Private Sub Button2\_Click(ByVal sender As System.Object, ByVal e As System.EventArgs) Handles Button2.Click

End

End Sub

End Class

Public Class Form1

Function carp(ByVal x As Integer, ByVal y As Integer)

carp =  $x * y$ 

End Function

 Private Sub Button1\_Click(ByVal sender As System.Object, ByVal e As System.EventArgs) Handles Button1.Click

Dim i, n, k As Integer

n = InputBox("]lk deperi girin", "Veri giri~i")

k = InputBox("]kinci deperi girin", "Veri giri~i")

MsgBox(" Girilen deperlerin carpimi " & carp(n, k))

End Sub

 Private Sub Button2\_Click(ByVal sender As System.Object, ByVal e As System.EventArgs) Handles Button2.Click

End

End Sub

End Class